# epati

## Antikor v2 Dual Layer **Configuration**

Product: Antikor v2 - Next Generation Firewall Configuration Examples

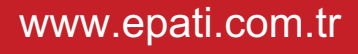

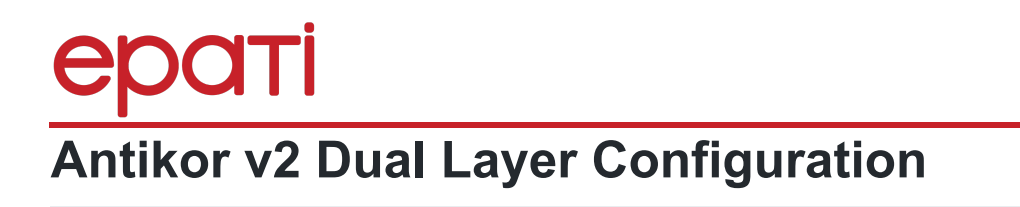

#### **Summary**

Dual Layer Networking prepared to ensure LAN's traffic flow among themselves without reaching Antikor v2. If any client which in a LAN wants to reach an external address, it shall get service from Antikor v2 otherwise it wants to reach an internal but different LAN, it will suffice to get service from backbone switch.

TKOI

#### **Network Topology**

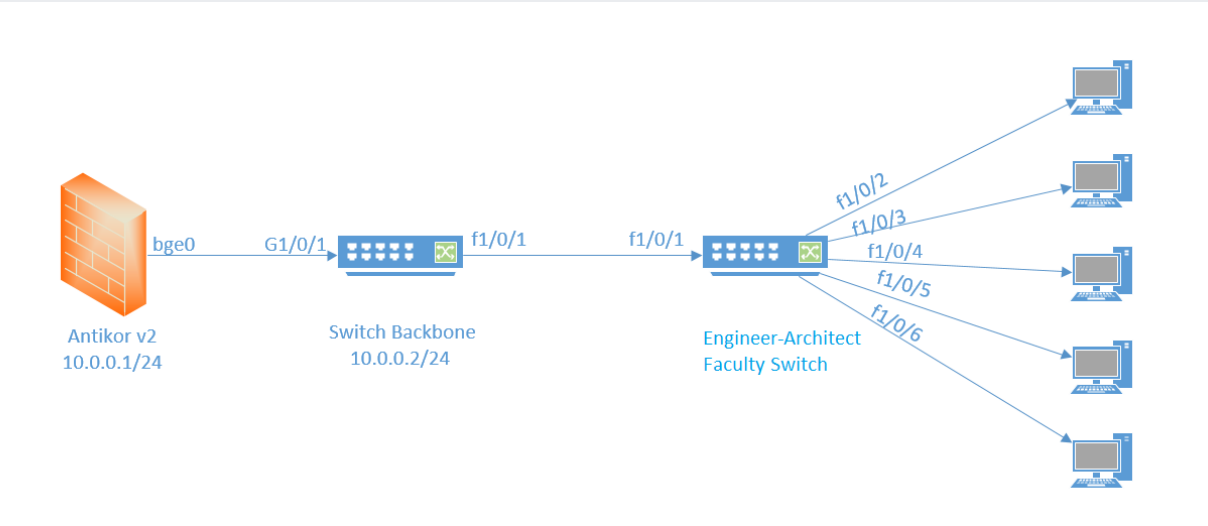

### **Configuration**

The VLANs to be used, in the backbone switch and other switch, necessary adjustments have been made.

Firstly, click the IP Pool, under the Network Configuration menu.

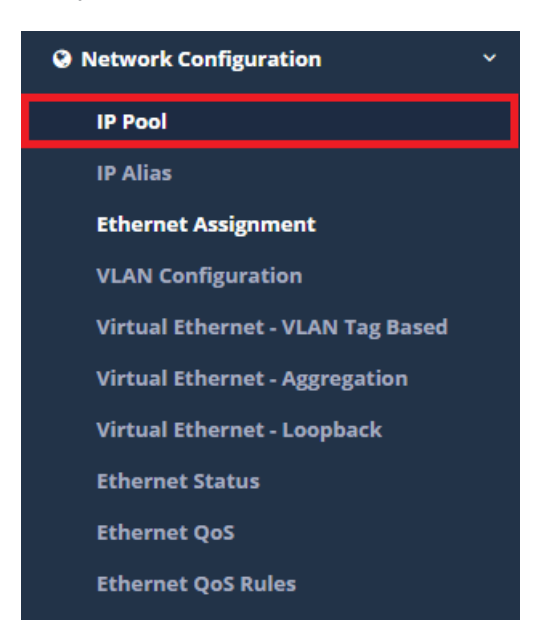

#### Click "Add" button;

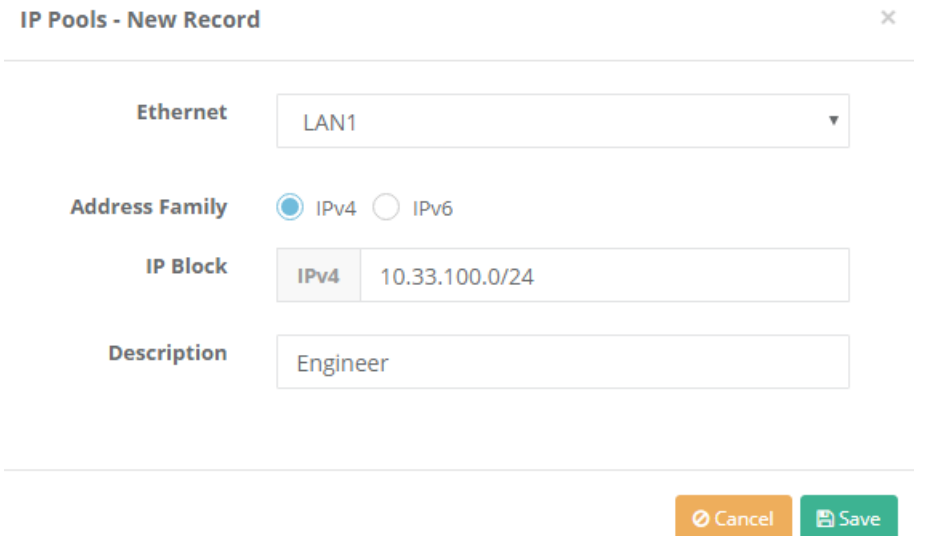

Click "Save" button.

Note: After created pool, the "Apply Changes" should not be forgotten

After, click the Vlan Configuration, under the Network Configuration menu.

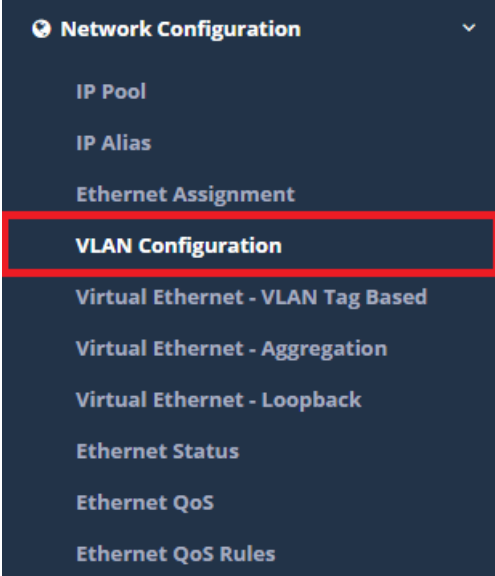

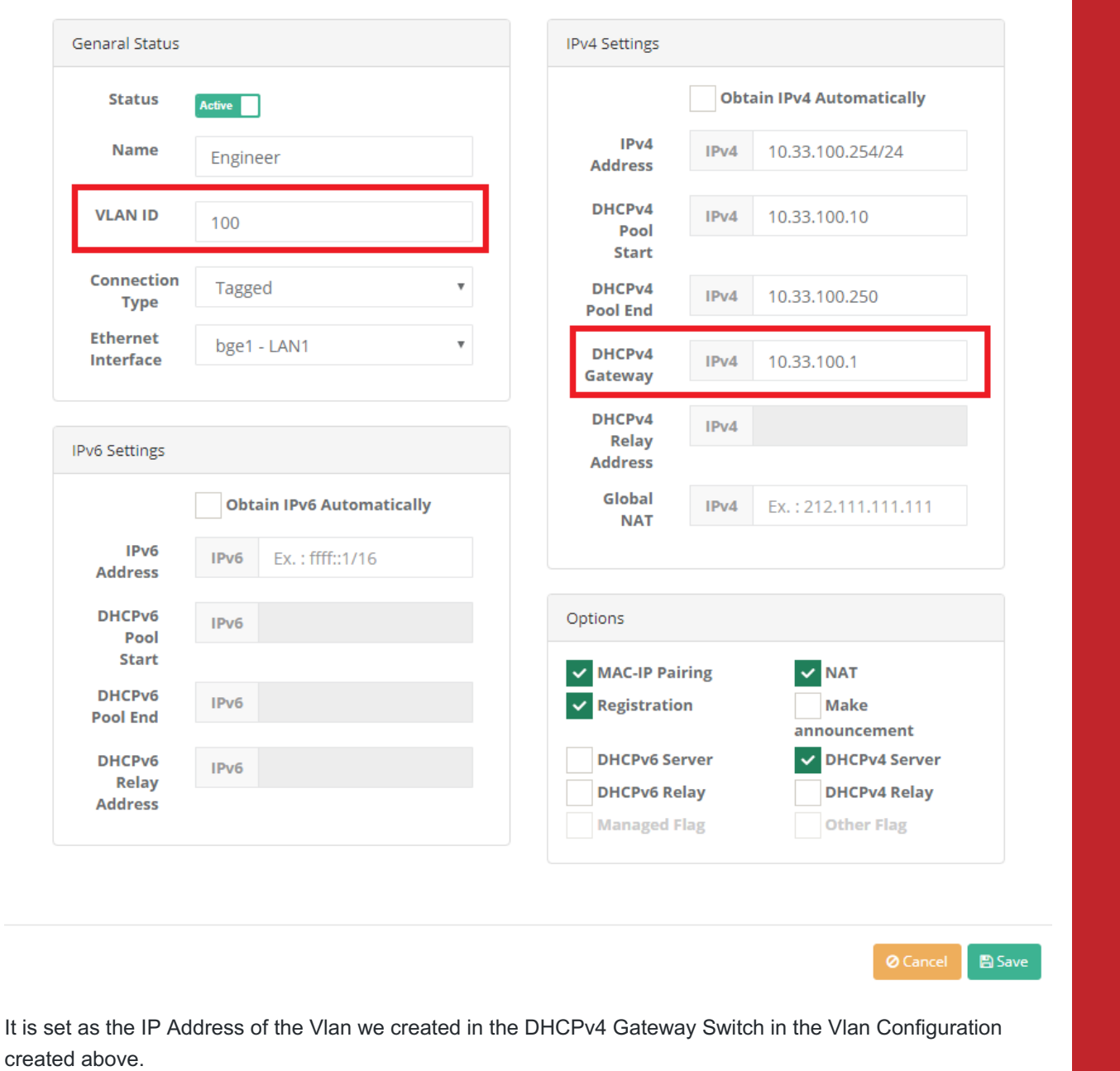

Note: The VLAN ID created must be the same as the VLAN ID on the switch.

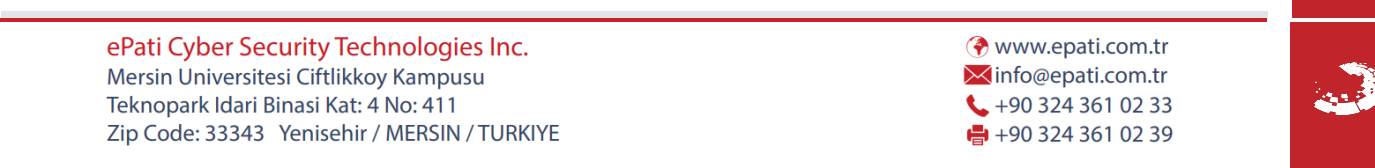